# Answers to frequently asked questions about Autodesk Collaboration for Revit

# Table of Contents

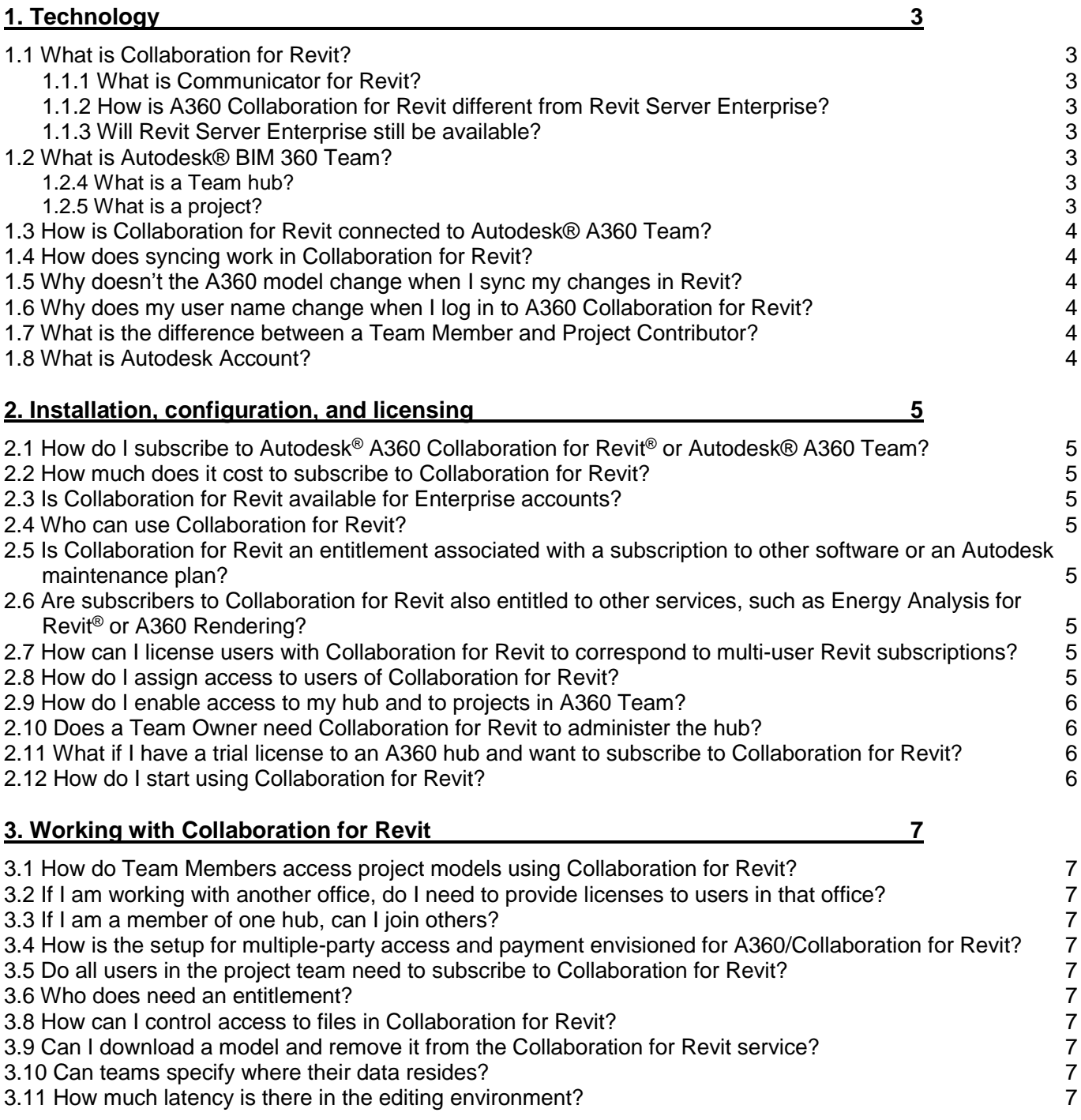

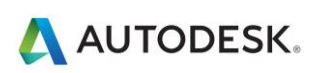

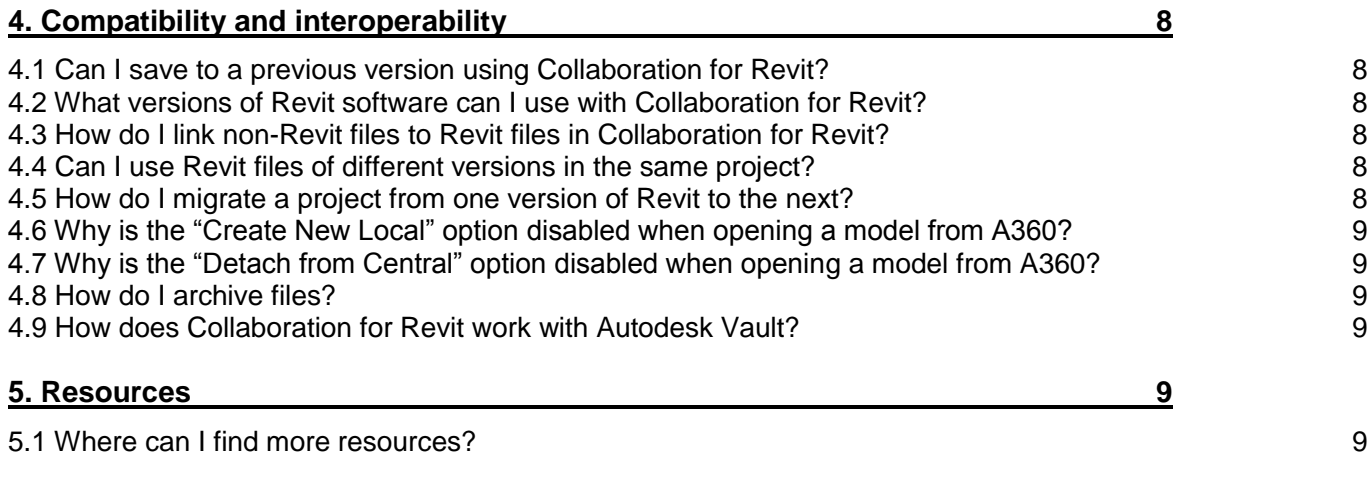

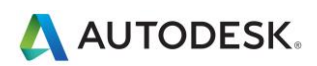

# <span id="page-2-0"></span>**1. Technology**

# <span id="page-2-1"></span>**1.1 What is Collaboration for Revit?**

Autodesk Collaboration for Revit is cloud service that works with Revit software to connect building project teams with centralized access to Building Information Modeling (BIM) project data in the cloud. Teams are better connected in real time using the Communicator chat tool within models. Integrated with Autodesk BIM 360 Team, Collaboration for Revit enables the entire project team to work on shared project models.

# <span id="page-2-2"></span>**1.1.1 What is Communicator for Revit?**

The Communicator for Revit<sup>®</sup> tool is a synchronous chat tool that works within models hosted by Collaboration for Revit, supporting communication across project teams regardless of company or location. In addition to chatting, team members can better understand who has made changes to project models using the integrated activity feed.

# <span id="page-2-3"></span>**1.1.2 How is Collaboration for Revit different from Revit Server Enterprise?**

Collaboration for Revit enables similar concurrent model authoring capabilities as Revit® Server Enterprise software, but it does so without any special server hardware or IT setup, enabling the entire project team to more easily access and work on project models.

# <span id="page-2-4"></span>**1.1.3 Is Revit Server Enterprise still available?**

At this time, Autodesk has no plans to change its offering of Revit Server Enterprise, which is presently available for customers who want an on-premise solution for concurrent model authoring.

# <span id="page-2-5"></span>**1.2 What is Autodesk® BIM 360 Team?**

Autodesk BIM 360 Team is a project-based collaboration platform for design teams and their project stakeholders. BIM 360 enables people to work more efficiently together by centralizing project information in the cloud, and offers viewing, search, sharing, and design review capabilities to all team members. Unlike other collaboration tools, BIM360 Team is built to support design and engineering workflows and understands complex datasets such as Revit models, AutoCAD drawings and over 65 other 2D and 3D design file types.

BIM 360 Team is the platform on which Collaboration for Revit is built. Models accessed in Collaboration for Revit are stored securely in the cloud, in a BIM 360 Team hub. Team Members in BIM 360 Team have access to view, review and comment on Revit models from a web browser or mobile device, and have access to the most current designs as Revit models are synced in real-time from Collaboration for Revit.

# <span id="page-2-6"></span>**1.2.4 What is a Team hub?**

A Team hub associates people, projects, and data. A project is a unique location where a team keeps all related information in one shared place.

A Team hub includes team members. A hub has at least one administrator who can manage the access to projects and related content. If you are a team member, you can see all nonsecret projects in the hub to which you have been invited. Project team members can share and access design data, discuss challenges and successes, and stay more up-to-date with project activities.

Every project belongs to a hub and has its own data, people, calendar, and wiki. When you browse to BIM 360 Team from file navigation in Revit, Revit displays all projects across the hubs where you are a member. BIM 360 Team projects can aggregate multiple data types. However, when you use the File Open dialog box to browse to BIM 360 Team, you will only see the Collaboration for Revit models that are part of the project on BIM 360 Team.

# <span id="page-2-7"></span>**1.2.5 What is a project?**

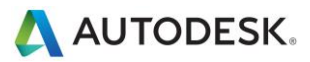

A project is a workspace where a team keeps all related information in one shared place. Every project belongs to a hub and has its own data, people, calendar, and wiki. When you browse to Collaboration for Revit from file navigation in Revit, Revit displays all projects across the hubs where you are a member.

# <span id="page-3-0"></span>**1.3 How is Collaboration for Revit connected to Autodesk® BIM 360 Team?**

Subscribers to the Collaboration for Revit service also receive access to Autodesk® BIM 360 Team, a cloud-based collaboration service that provides design and engineering teams a centralized workspace to work together on projects. Teams using Collaboration for Revit In conjunction with BIM 360 Team can access project models on their web browsers and mobile devices.

BIM 360 Team houses the project information, and controls access to project files within Collaboration for Revit.

#### <span id="page-3-1"></span>**1.4 How does syncing work in Collaboration for Revit?**

Syncing is handled by a web service, which is separate from BIM 360 Team. When you sync, the file is cached on your local machine, and then uploaded through the Personal Accelerator (PAC) from your machine to a the worksharing web service. PAC also works in the background to make sure the cache on your machine is up to date with the information in the web service.

#### <span id="page-3-2"></span>**1.5 Why doesn't the BIM 360 Team model change when I sync my changes in Revit?**

Worksharing (syncing, creating local files, etc.) is managed by a web service outside of BIM 360 Team. To push the changes from a synced model, users must first publish the model to BIM 360 Team. This process enables members of a project to progress with views of the project without having to see every sync.

#### <span id="page-3-3"></span>**1.6 Why does my user name change when I log in to Collaboration for Revit?**

Your user name changes at login to enable a consistent identity of team members across all the activities they carry out in the Autodesk 360 ecosystem.

A consistent identity across all activities by a user is a very important part of an experience for the entire team, so everybody knows who is doing what within the project—from renders to model changes to energy analyses. With the release of Collaboration for Revit, extending that consistent identity to worksharing operations was necessary. We understand that there is some disruption to existing practices, but the long-term future of consistent identities across activities is a greater overall benefit to the project team.

There are three options:

- If you are not using Collaboration for Revit, you will not have access to Autodesk 360 services through Revit. In this case, you are free to use whatever worksharing identities you choose.
- Migrate your firm's practice to standardize on Autodesk Identities for worksharing rather than machine name.
- Always use Autodesk 360 services from Revit on detached models, and maintain your firm's existing practice.

#### <span id="page-3-4"></span>**1.7 What is the difference between a Team Member and Project Contributor?**

A Team Member can view and interact with other Team Members and create projects. If allowed by a Team Administrator, a Team Member can invite other people to join the Team hub. A Team Member can join any Open project on the Team hub without invitation.

A Project Contributor can access only the projects to which the person was invited. For example, a person invited to the project from outside your organization is considered a Project Contributor. Project Contributors may include contractors, vendors, or customers, for example. After joining the project, the Project Contributor can collaborate fully on that project, creating, uploading, and commenting on items. A Project Contributor must have their own Subscription to Collaboration for Revit in order to participate in collaboration.

# <span id="page-3-5"></span>**1.8 What is Autodesk Account?**

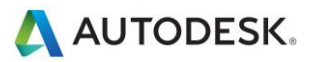

Autodesk Account is your personal portal for managing your Autodesk® software entitlements and can be accessed through Manage.autodesk.com. On Autodesk Account, Contract Managers and Software Coordinators can manage entitlements to support, product extensions, and downloads, and access to A360 services.

Software users can use Manage.autodesk.com to contact support (if enabled by a Contract Manager or Software Coordinator), and find and download products, updates, and extensions.

# <span id="page-4-0"></span>**2. Installation, configuration, and licensing**

#### <span id="page-4-1"></span>**2.1 How do I subscribe to Autodesk® Collaboration for Revit® or Autodesk® BIM 360 Team?**

You can subscribe to monthly, quarterly, or annual term single-user licenses of Autodesk<sup>®</sup> Collaboration for Revit<sup>®</sup>, which include a single-user license to BIM 360 Team for the same term.

Monthly and quarterly terms are available through the Autodesk<sup>®</sup> Online Store. Quarterly and annual term licenses are available through Autodesk® Authorized Resellers. Monthly and annual term licenses are available for Autodesk® BIM 360 Team through the Autodesk® Online Store.

#### <span id="page-4-2"></span>**2.2 How much does it cost to subscribe to Collaboration for Revit?**

Subscribe to Collaboration for Revit per user, which includes Autodesk® BIM 360 Team. Subscribing on quarterly or monthly terms costs US\$100 per user per month. Subscribing on an annual term costs US\$67 per user per month\*.

\*Monthly value represents Autodesk SRP for the Autodesk product or service shown based on the purchase of an annual rental plan. Annual rental plans are available directly from Autodesk or through Autodesk authorized resellers, and may not be available through all resellers or in all countries.

The Suggested Retail Price (SRP) shown is Autodesk's suggested retail price for the specified product and services in the United States. The SRP does not include any allowance or provision for installation or taxes. The SRP is displayed for reference purposes only, as the actual retail price is determined by your reseller. Other terms and conditions may apply. Autodesk reserves the right to alter the SRP, product offerings, and specification of its products and services at any time without notice, and is not responsible for typographical, graphical, or other errors that may appear on this site.

Autodesk products and services are licensed, not sold. Any rights to install, access, or otherwise use Autodesk products and services are limited to those license rights expressly granted by Autodesk in the applicable product or service agreement, and may not be transferred except as provided in that agreement. All benefits and purchase options may not be available for all products or services in all languages and/or geographies.

# <span id="page-4-3"></span>**2.3 Is Collaboration for Revit available for Enterprise accounts?**

Yes, Autodesk Enterprise account managers can contact your account team to set up a new Token Flex contract for Collaboration for Revit.

#### <span id="page-4-4"></span>**2.4 Who can use Collaboration for Revit?**

Collaboration for Revit subscription is available around the world for purchase and use.

#### <span id="page-4-5"></span>**2.5 Is Collaboration for Revit an entitlement associated with a subscription to other software or an Autodesk maintenance plan?**

No. This service is not included as an entitlement with a subscription to other software or Maintenance plans.

#### <span id="page-4-6"></span>**2.6 Are subscribers to Collaboration for Revit also entitled to other services, such as Energy Analysis for Revit® or A360 Rendering?**

No. The only cloud service that associated with subscribing to Collaboration for Revit is A360 Team.

#### <span id="page-4-7"></span>**2.7 How can I license users with Collaboration for Revit to correspond to multi-user Revit subscriptions?**

Each subscription to Collaboration for Revit is associated with an end user at a firm within the Accounts Portal. That association can be readily adjusted as needed by the subscribing firm.

# <span id="page-4-8"></span>**28 How do I assign access to users of Collaboration for Revit?**

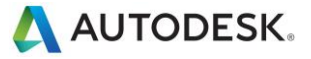

The Contact Manager or Software Coordinator can log in to their account at Manage.autodesk.com and assign A360/Collaboration for Revit permissions to the desired users.

#### <span id="page-5-0"></span>**2.9 How do I enable access to my hub and to projects in BIM 360 Team?**

In the hub, go to *People > Invite* and enter the email address of the user you wish to invite as a Team Member.

In each project, you can invite existing Team Members and project members to join by entering their names. If people within your organization are not yet Team Members, enter each person's organization email address, separating multiple entries with commas. If the Project Collaborator setting is enabled in the hub, you may invite Project Members from outside your organization.

If Project Collaborators are enabled for the project, you will see a separate invitation field, which will invite those users as Project Collaborators.

#### <span id="page-5-1"></span>**2.10 Does a Team Owner need Collaboration for Revit to administer the hub?**

No. Team Owners only need to have a BIM 360 Team entitlement (autodesk360.com/pricing) to administer a hub.

#### <span id="page-5-2"></span>**2.11 What if I have a trial license to a BIM 360 Team hub and want to subscribe to Collaboration for Revit?**

The contract manager or subscriber to the new Collaboration for Revit contract should log in to <http://login.autodesk360.com/login/contracts> to associate the trial hub with the new contract. The trial hub becomes a subscribed hub once you subscribe to Collaboration for Revit.

#### <span id="page-5-3"></span>**2.12 How do I start using Collaboration for Revit?**

Collaboration for Revit can be used with Autodesk® Revit® 2015 or later software releases. Ensure you have applied all updates to your software. Start use by installing a small plug-in that can be downloaded from this page.

[Autodesk Collaboration for Revit](https://knowledge.autodesk.com/support/revit-products/downloads/caas/downloads/content/autodesk-a360-collaboration-for-revit.html)

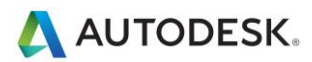

# <span id="page-6-0"></span>**3. Working with Collaboration for Revit**

#### <span id="page-6-1"></span>**3.1 How do Team Members access project models using Collaboration for Revit?**

Team Members are invited by the moderator of the BIM 360 Team project from the BIM 360 Team web or mobile experiences. Each project model is uploaded to the Collaboration for Revit service in a one-time operation, and then all project members are able to start working on the models(s) from within their Revit 2015 or 2016 software product installations.

Members of the BIM 360 Team project can also view, search, and socially interact with project models on the BIM 360 web or mobile experiences, without requiring a Revit product.

#### <span id="page-6-2"></span>**3.2 If I am working with another office, do I need to provide licenses to users in that office?**

No. While each user does need to subscribe to Collaboration for Revit, it does not matter who provides their entitlement. We recommend that companies manage their own entitlements as a better account administration policy. If you provide entitlements and hub access to a user in another company, it can be difficult to track and maintain control of that Subscription.

#### <span id="page-6-3"></span>**3.3 If I am a member of one hub, can I join others?**

Yes. The Collaboration for Revit entitlement is not tied to a given BIM 360 Team hub, so any user with Collaboration for Revit entitlement can move anywhere in the BIM 360 Team ecosystem.

#### <span id="page-6-4"></span>**3.4 How is the setup for multiple-party access and payment envisioned for A360/Collaboration for Revit?**

One company hosts the project in their BIM 360 Team hub, invites their employees as Team Members, and third parties as Project Contributors, to the hub and project. Each company subscribes to the Collaboration for Revit service for their employees. Alternately, if Company A has Token Flex entitlement, they could allocate their Token Flex–based entitlements to third parties.

#### <span id="page-6-5"></span>**3.5 Do all users in the project team need to subscribe to Collaboration for Revit?**

Users need an entitlement to Collaboration for Revit to work within Revit models and to have constant access to the latest changes.

#### <span id="page-6-6"></span>**3.6 Who does need an entitlement?**

Team Owner Team Admin Project Owner Project Moderator

Users who are working on a BIM 360 Team project can collaborate on that project, creating, uploading, and commenting on items, and do not need paid entitlement.

# <span id="page-6-7"></span>**3.8 How can I control access to files in Collaboration for Revit?**

Projects currently work on a "high trust" model for all parties collaborating. At this time, any member of a project can view, modify, and delete it.

# <span id="page-6-8"></span>**3.9 Can I download a model and remove it from the Collaboration for Revit service?**

Yes. Project models can be detached from Collaboration for Revit and saved locally. After this operation, the model can be safely deleted in the service.

#### <span id="page-6-9"></span>**3.10 Can teams specify where their data resides?**

The model resides in Autodesk's cloud environment and, at this point, teams are not able to specify a location.

# <span id="page-6-10"></span>**3.11 How much latency is there in the editing environment?**

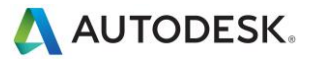

Since Collaboration for Revit operates with a Revit application natively executed on a Microsoft® Windows® PC, the overall performance experience depends on the hardware of the machine and the size of the model(s) being operated on. Operations that require a transaction with Collaboration for Revit will depend on the latency and bandwidth between the PC and the collaboration service.

Additionally, a transparent service operates on all machines that utilize Collaboration for Revit, proactively caching updated model data locally on the machine. This helps to significantly improve the overall performance experience.

# <span id="page-7-0"></span>**4. Compatibility and interoperability**

# <span id="page-7-1"></span>**4.1 Can I save to a previous version using Collaboration for Revit?**

No. Revit changes extensively with each version, adding elements and parameters that not only add functionality, but form connections with existing Revit elements that have been upgraded from previous versions. While it might be possible in some cases to downgrade a new element into a previous version of Revit, at best it would arrive in the previous version as dead geometry. All of its behavior would be dependent on the more recent version of Revit. All behavioral relationships established to other elements in the model would also be broken, resulting in unpredictable cascading behavior, which would likely compromise the integrity of the model. A round-trip through a previous version of Revit would, at best, return a model that was substantially different from the model generated in the later version.

#### <span id="page-7-2"></span>**4.2 What versions of Revit software can I use with Collaboration for Revit?**

Collaboration for Revit is for use with Autodesk Revit 2015 and later releases.

# <span id="page-7-3"></span>**4.3 How do I link non-Revit files to Revit files in Collaboration for Revit?**

Although BIM 360 Team enables you to upload almost any file type, workshared Revit files are handled through a separate web service. This means that non-Revit files cannot be linked to Revit files in Collaboration for Revit.

To link non-Revit files to Revit files, you can use one of the following methods (Note: the path accessed by each individual machine needs to be the same):

- Set up a central shared location on the WAN, which is accessible to everyone working on the project.
- Set up a mapped network drive with the same letter at each location, and then load the linked files onto each share (or set up the shares to synchronize automatically).
- Set up a cloud synchronized share (for example, Box, Dropbox, Onedrive, etc.) to maintain updated linked files on each system.

This also applies to Revit files that are not on Collaboration for Revit.

These files will not show up when viewing published files on BIM 360 Team.

We are currently investigating avenues for improving this workflow.

# <span id="page-7-4"></span>**4.4 Can I use Revit files of different versions in the same project?**

No. Projects in BIM 360 Team are tagged with the version of Revit that touches it (initiates worksharing through Revit).

In the Open dialog box, Revit will show only projects associated with that version of Revit.

# <span id="page-7-5"></span>**4.5 How do I migrate a project from one version of Revit to the next?**

Follow these steps to upgrade your projects and Revit models before you start working in Collaboration for Revit 2016.

- 1. Open the previous version of Revit.
- 2. Browse to the BIM 360 Team project that you want to upgrade.
- 3. Open each Revit model and save it to your local workstation.

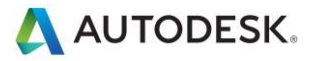

- 4. Create a new project to be used with the new version of Revit in your BIM 360 Team hub.
- 5. Open the new version of Revit.
- 6. Open each Revit model that was saved to your local workstation in step 3 and save it.
- Initiate collaboration on each model and specify the new project name that was created on A360 in step 4. 8. Initiate collaboration on each model a<br>8. Re-link the Revit models as needed.
- 
- 9. Communicate to project team members that they should use the new project.

There are now two separate and distinct projects in BIM 360 Team. Project team members must use the upgraded project and models when collaborating.

10. On A360, rename the old version of the project or deactivate it.

#### <span id="page-8-0"></span>**4.6 Why is the "Create New Local" option disabled when opening a model from BIM 360 Team?**

Collaboration for Revit works in the background to cache files locally on your computer, so you don't need to create your own local files.

# <span id="page-8-1"></span>**4.7 Why is the "Detach from Central" option disabled when opening a model from BIM 360 Team?**

This option is unnecessary, since you are always working on local files.

#### <span id="page-8-2"></span>**4.8 How do I archive files?**

The best way would be to have everyone sync their files, then have one person publish that file to BIM 360 Team. Then, download the file from BIM 360 Team and archive as normal.

#### <span id="page-8-3"></span>**4.9 How does Collaboration for Revit work with Autodesk Vault?**

Models managed by the Collaboration for Revit service can be downloaded locally and archived within Autodesk<sup>®</sup> Vault software.

# <span id="page-8-4"></span>**5. Resources**

# <span id="page-8-5"></span>**5.1 Where can I find more resources?**

[BIM 360 Team Help](http://help.autodesk.com/view/ADSK360/ENU/)

[Role definitions and entitlements for BIM](http://knowledge.autodesk.com/sites/default/files/role%20definitions%20and%20entitlements.html) 360 Team

[About Collaboration for Revit](http://help.autodesk.com/view/RVT/2015/ENU/?guid=GUID-95DA7950-294A-442F-B82A-218E45D79C66)

[How to get started with your Collaboration for Revit Subscription](http://knowledge.autodesk.com/support/revit-products/troubleshooting/caas/sfdcarticles/sfdcarticles/How-to-Get-Started-with-Your-A360-Collaboration-for-Revit-Subscription.html)

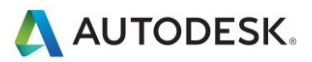